# An introduction to ANSIBLE

Anand Buddhdev RIPE NCC

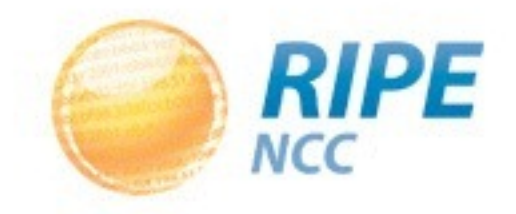

#### What is Ansible?

- A fictional machine capable of **instantaneous** communication :)
	- Star Trek communicators
- An IT automation tool
	- run one-time tasks
	- configure systems
	- maintain state

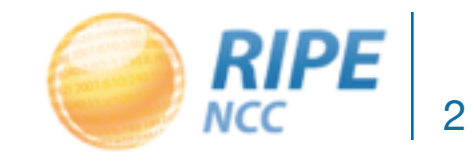

#### Features of Ansible

- Written in Python
	- easy to read and extend
- Open source
	- maintained on GitHub
- Easy to install and run
	- get started in just a few minutes
- Scales from a handful of systems to hundreds

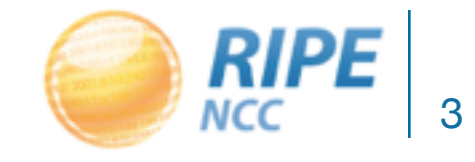

#### **Requirements**

- Python
	- Jinja2
	- MarkUpSafe
	- PyYAML
	- paramiko (optional)
	- pycrypto
- OpenSSH

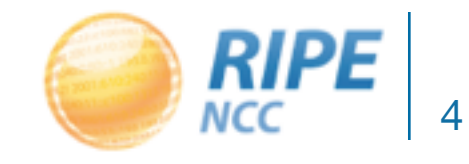

#### **Installation**

- Any OS
	- create a virtualenv
	- pip install ansible
- CentOS / Fedora
	- enable EPEL repo
	- yum install ansible

# Components of Ansible

- Programs
	- ansible
	- ansible-doc
	- ansible-galaxy
	- ansible-playbook
	- ansible-pull
- Modules
	- Perform configuration and system management
	- copy, service, yum, cron, sysctl, user, group, etc

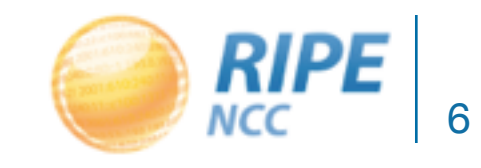

# **Inventory**

- A file containing all managed host names
- Allows arbitrary groups of hosts
- Can be a directory
	- File names are groups
	- File contents are concatenated
- Can be an executable program
	- Should produce list of hosts and groups

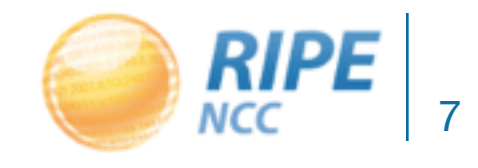

# Example inventory

• Example location: /etc/ansible/hosts

```
aws1 
aws2 
aws3 
aws4 
[dns_servers] 
aws1 
aws2 
[web_servers] 
aws1 
aws3 
aws4 
[mail_servers] 
aws1 
aws3
```
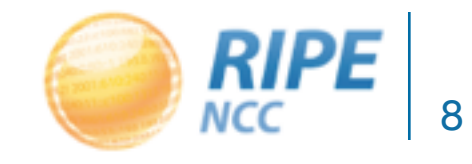

- ansible <hosts> -m <module> -a <parameters>
- ansible all -m ping

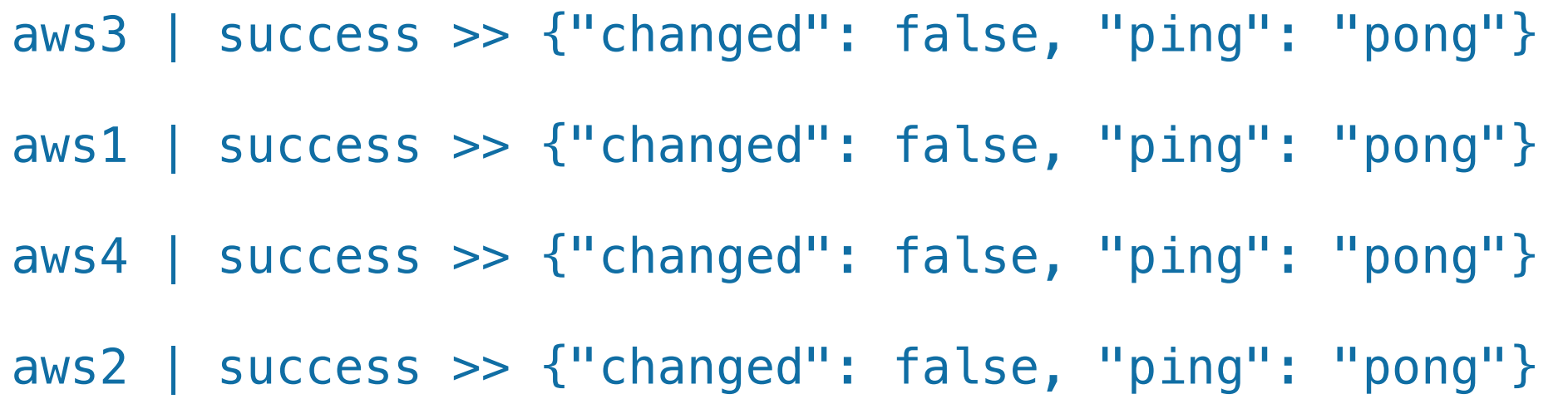

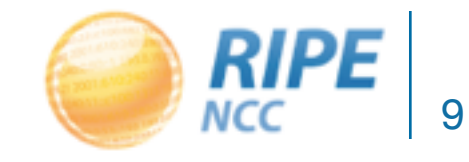

• ansible aws1 -m command -a whoami

aws1 | success | rc=0 >> ec2-user

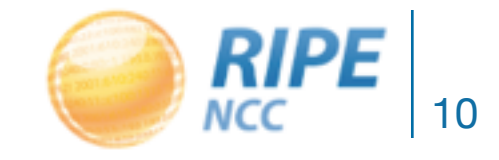

- ansible web\_servers -a 'ls -l /etc/passwd' -o
	- command module is the default
	- results on a single line with -o

aws1 | success | rc=0 | (stdout) -rw-r--r--. 1 root root 1428 Jan 17 06:42 /etc/passwd aws3 | success | rc=0 | (stdout) -rw-r--r--. 1 root root 1428 Jan 17 06:50 /etc/passwd aws4 | success | rc=0 | (stdout) -rw-r--r--. 1 root root 1428 Jan 17 06:50 /etc/passwd

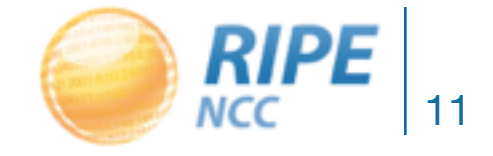

• ansible all -m yum -a name=screen -s -o – use **sudo** to run command

aws1 | success >> { "changed": true, "msg": "", "rc": 0, "results": [ .. ] } aws2 | success >> { "changed": true, "msg": "", "rc": 0, "results": [ .. ] } aws4 | success >> { "changed": **false**, "msg": "", "rc": 0, "results": [ .. ] } aws3 | success >> { "changed": true, "msg": "", "rc": 0, "results": [ .. ] }

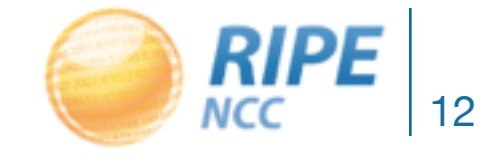

- ansible dns\_servers -m yum -a name=nsd -s
- ansible dns\_servers -m copy -a 'src=nsd.conf dest=/etc/nsd/nsd.conf' -s
- ansible dns\_servers -m service -a 'name=nsd state=started' -s

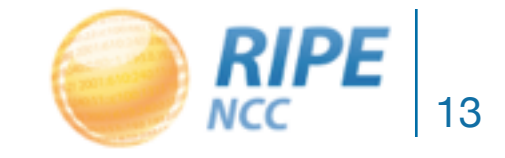

# **Playbooks**

- Recipes of what to do, and on which hosts
- Written in YAML
- Allows setting variables
- Can contain handlers
	- Take an action upon a change of state
- Re-usable

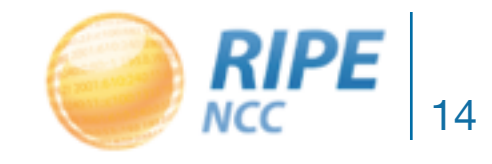

# Simple playbook

- File called httpd.yml
	- hosts: web\_servers sudo: true tasks:
		- name: install httpd yum: name=httpd state=latest
		- name: copy httpd.conf copy: src=httpd.conf dest=/etc/httpd/conf notify: restart httpd
		- name: ensure httpd is enabled and running service: name=httpd enabled=yes state=started handlers:
		- name: restart httpd service: name=httpd state=restarted

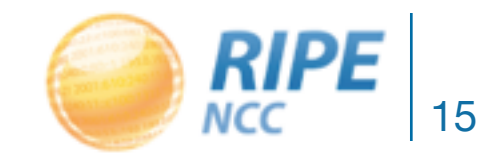

# Executing a playbook

• ansible-playbook httpd.yml

PLAY [web\_servers] \*\*\*\*\*\*\*\*\*\*\*\*\*\*\*\*\*\*\*\*\*\*\*\*\*\*\*\*\*\*\*\*\*\*\*\*\*\*\*\*\*\*\*\*\*\*\*\*\*\*\*\*\*\*\*\*\*\*\*\* GATHERING FACTS \*\*\*\*\*\*\*\*\*\*\*\*\*\*\*\*\*\*\*\*\*\*\*\*\*\*\*\*\*\*\*\*\*\*\*\*\*\*\*\*\*\*\*\*\*\*\*\*\*\*\*\*\*\*\*\*\*\*\*\*\*\*\* ok: [aws3] ok: [aws1] ok: [aws4] TASK: [install httpd] \*\*\*\*\*\*\*\*\*\*\*\*\*\*\*\*\*\*\*\*\*\*\*\*\*\*\*\*\*\*\*\*\*\*\*\*\*\*\*\*\*\*\*\*\*\*\*\*\*\*\*\*\*\*\*\*\* ok: [aws1] **changed**: [aws4] **changed**: [aws3] TASK: [copy httpd.conf] \*\*\*\*\*\*\*\*\*\*\*\*\*\*\*\*\*\*\*\*\*\*\*\*\*\*\*\*\*\*\*\*\*\*\*\*\*\*\*\*\*\*\*\*\*\*\*\*\*\*\*\*\*\*\* **changed**: [aws4] **changed**: [aws3] **changed**: [aws1] TASK: [ensure httpd is enabled and running] \*\*\*\*\*\*\*\*\*\*\*\*\*\*\*\*\*\*\*\*\*\*\*\*\*\*\*\*\*\*\*\*\*\*\* **changed**: [aws3] **changed**: [aws4] **changed**: [aws1] NOTIFIED: [restart httpd] \*\*\*\*\*\*\*\*\*\*\*\*\*\*\*\*\*\*\*\*\*\*\*\*\*\*\*\*\*\*\*\*\*\*\*\*\*\*\*\*\*\*\*\*\*\*\*\*\*\*\*\*\* **changed**: [aws1] **changed**: [aws3] **changed**: [aws4] PLAY RECAP \*\*\*\*\*\*\*\*\*\*\*\*\*\*\*\*\*\*\*\*\*\*\*\*\*\*\*\*\*\*\*\*\*\*\*\*\*\*\*\*\*\*\*\*\*\*\*\*\*\*\*\*\*\*\*\*\*\*\*\*\*\*\*\*\*\*\*\*

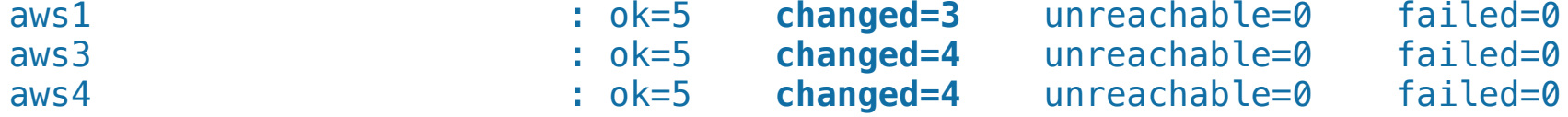

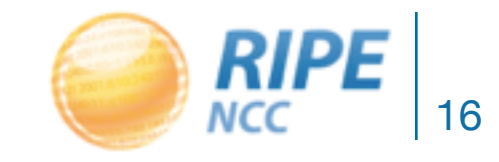

#### Idempotence

• ansible-playbook httpd.yml

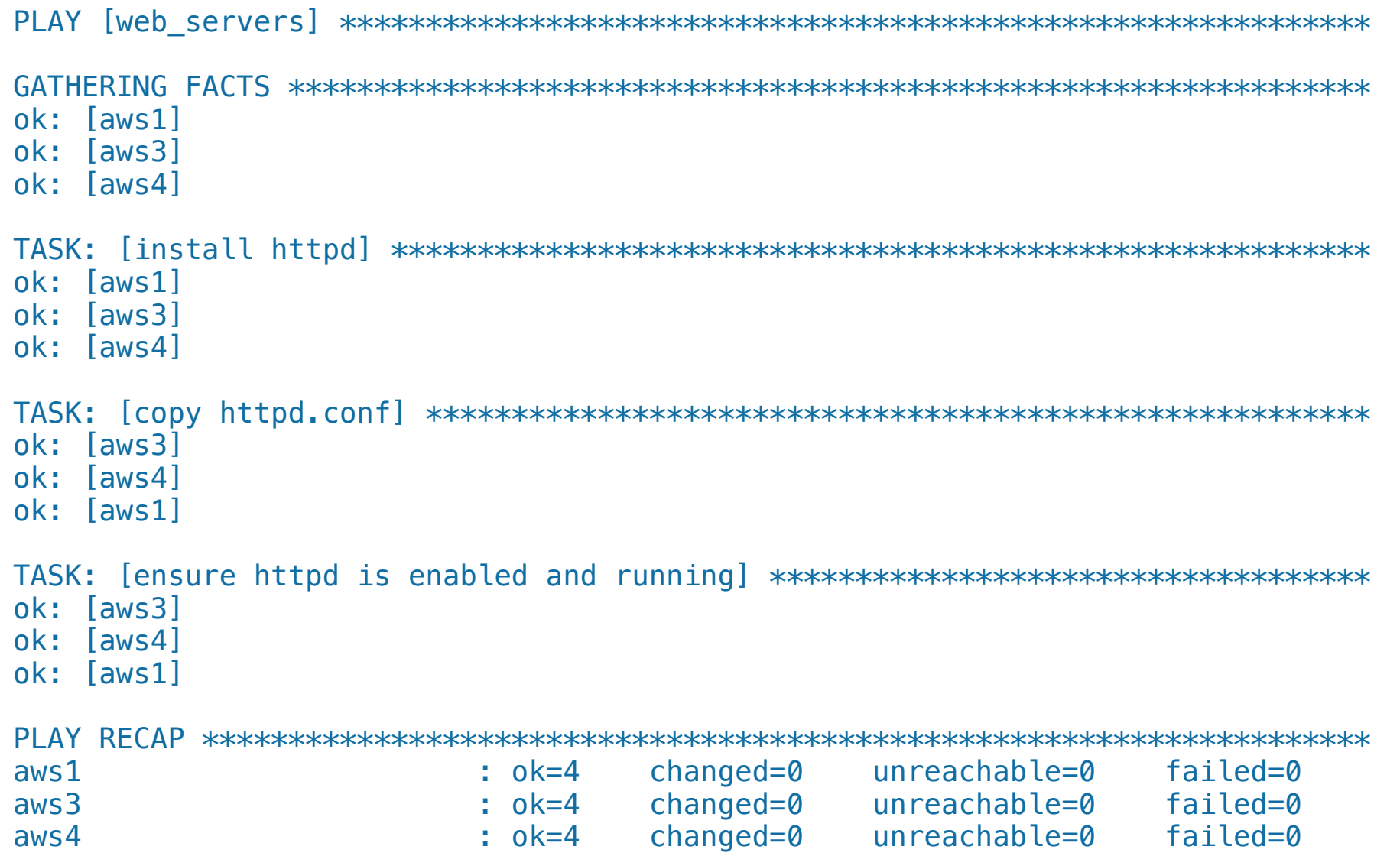

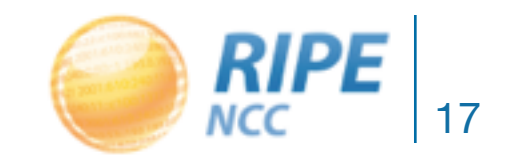

# Limiting runs to some hosts

- Use the -I (lowercase L) option
- ansible-playbook httpd.yml -l aws1

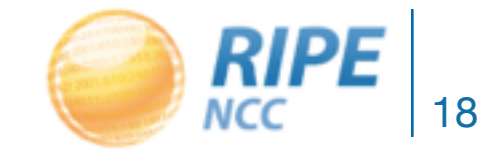

- Ansible uses the Jinja template engine
	- variable substitution
	- conditionals and loop controls (if, then, for)
	- filters to transform text
- Ansible makes host facts available to Jinja

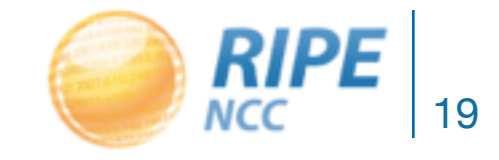

#### Variables in playbooks

```
- hosts: dns_servers 
   vars: 
     nsd_procs: 8 
     zones: [ in-addr.arpa, ip6.arpa ] 
   tasks: 
  - name: nsd config file
     template: src=nsd.conf.j2 dest=/etc/nsd
```
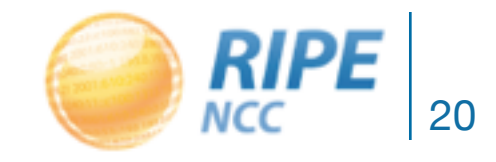

• Template saved as nsd.conf.j2

```
# My NSD configuration 
server: 
  server-count: { { nsd_procs } }
   identity: {{ansible_fqdn}} 
\{ % for x in range(5) % \}ip-address: 193.0.9.({x}}){% endfor %}
```

```
{% for zone in zones %} 
zone: 
name: {{zone}} 
request-xfr: 1.2.3.4 
{% endfor %}
```
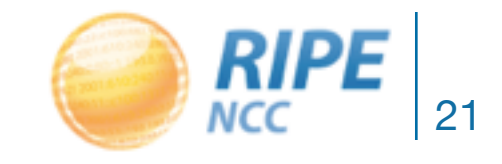

- Playbooks can become large and unreadable
- Roles allow grouping of related tasks, files, templates, variables and handlers
- Role directory structure:

```
myrole/ 
   files/{file1.conf,file2.txt} 
   handlers/main.yml 
   tasks/main.yml 
   templates/{file3.conf.j2,otherfile.j2} 
   vars/main.yml
```
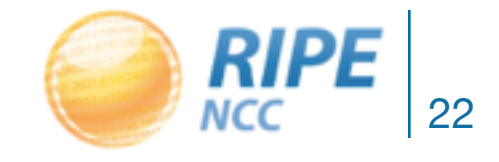

#### Roles in playbooks

- hosts: all roles:
	- users
	- ntp
- hosts: mail\_servers roles:
	- - exim
		- dovecot
- hosts: dns\_servers roles:
	- nsd
	- tcpdumper

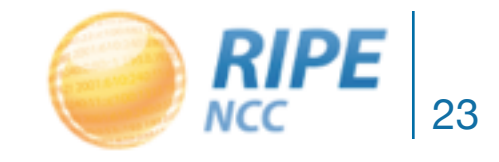

# Features of "push mode"

- Lightweight no set-up required on managed nodes
- Works well for small numbers of hosts
- Instantly write new playbooks and run them
- Does not scale with large numbers of hosts
- Need to run periodically to maintain state
- Playbook runs take longer as hosts as added

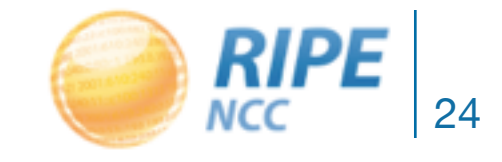

- Install Ansible on a managed host
- Use **ansible-pull** or **rsync** to check out a repository
	- bzr, git, hg, subversion
- Run a playbook with the "-c local" option
- Works a lot like puppet or cfengine in this mode
- Scales well
- Maintains state even if node is disconnected

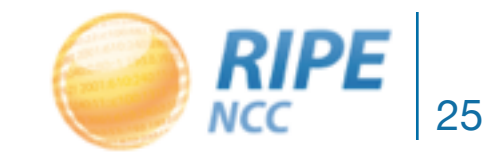

# RIPE NCC's Ansible setup

- Entire Ansible setup is in a git repo
- Includes a portable pure-python Ansible distribution
	- runs from users' laptops as well as locally on nodes
	- guarantees the same version of Ansible and modules everywhere
- Contains two playbooks
	- bootstrap.yml, for bootstrapping newly installed nodes
	- main.yml, the main workhorse with all roles defined

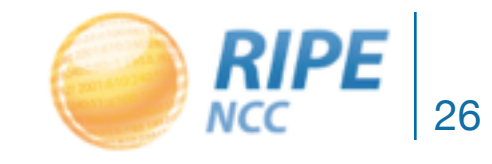

# Ansible on managed hosts

- Run bootstrap.yml once by hand for a new host
	- installs the minimum set of packages needed for initial run
	- installs a shell script to rsync our portable Ansible setup
	- starts an upstart job to run the script every 10 minutes
	- fetches the new host's SSH key and commits it to our repo
- The operator can then "git push"

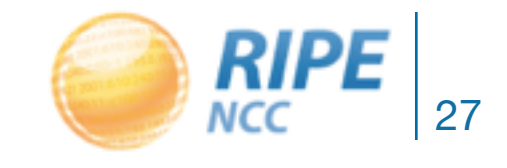

- Checks out the git repo every 5 minutes
- Runs ansible locally
	- configures its authorized\_keys file to allow managed hosts to connect
	- runs rrsync (restricted rsync) to provide ONLY the repo to managed hosts

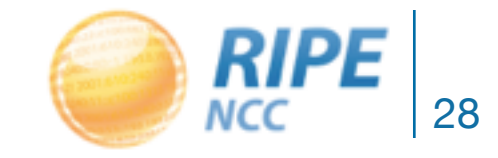

#### Ansible on managed hosts

- Hosts use rsync to check out the ansible repo
- Run ansible-playbook locally
	- playbooks/main.yml -l \$(hostname)
- Logs playbook runs to /var/log/ansible.log
- Playbook runs even if rsync fails
	- maintains state on the host

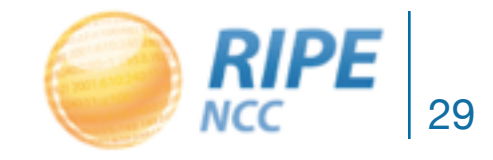

- Currently the entire repo is synced – rsync-level ACLs can limit which roles are exposed
- No active feedback from playbook runs
	- use ansible callbacks to send email or some other feedback about failed playbook runs or changes

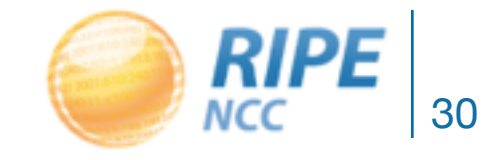